# TruSeq Stranded mRNA Library Prep for NeoPrep Protocol Guide

For Research Use Only. Not for use in diagnostic procedures.

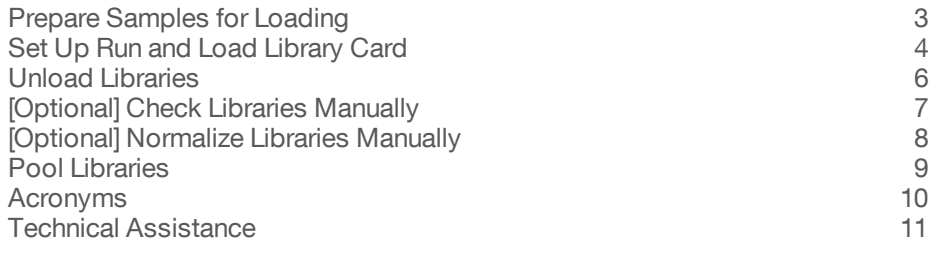

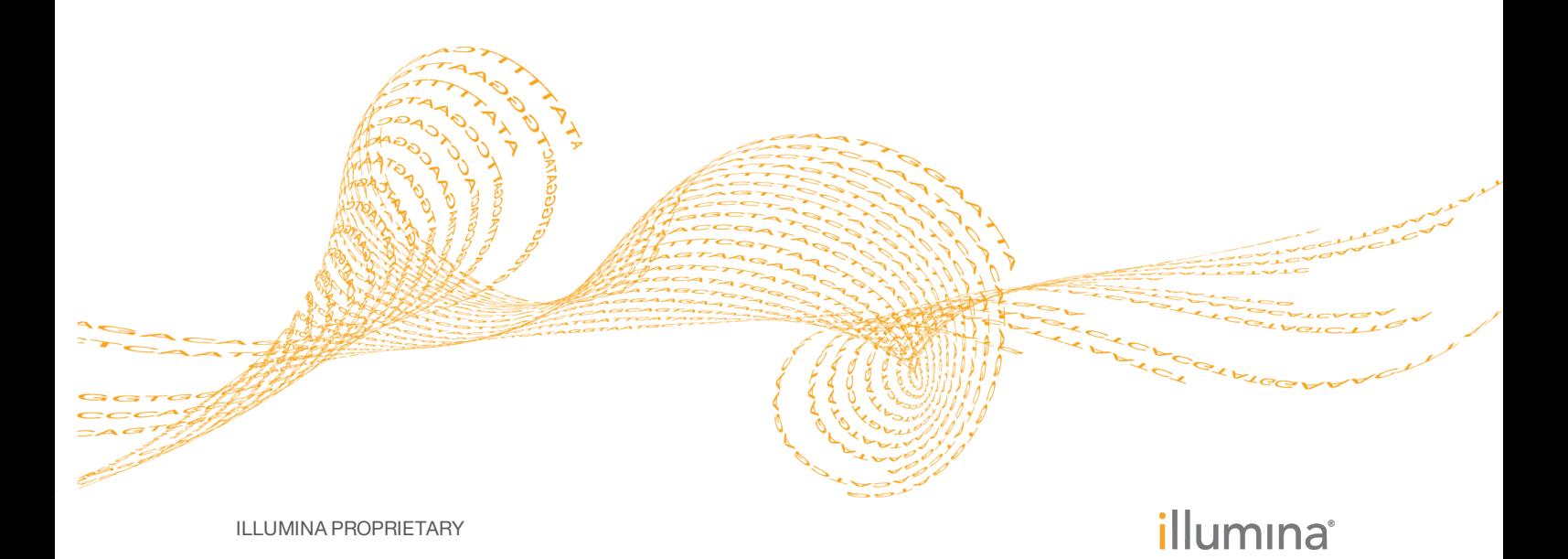

Document # 15059581 v03 June 2016

This document and its contents are proprietary to Illumina, Inc. and its affiliates ("Illumina"), and are intended solely for the contractual use of its customer in connection with the use of the product(s) described herein and for no other purpose. This document and its contents shall not be used or distributed for any other purpose and/or otherwise communicated, disclosed, or reproduced in any way whatsoever without the prior written consent of Illumina. Illumina does not convey any license under its patent, trademark, copyright, or common-law rights nor similar rights of any third parties by this document.

The instructions in this document must be strictly and explicitly followed by qualified and properly trained personnel in order to ensure the proper and safe use of the product(s) described herein. All of the contents of this document must be fully read and understood prior to using such product(s).

FAILURE TO COMPLETELY READ AND EXPLICITLY FOLLOW ALL OF THE INSTRUCTIONS CONTAINED HEREIN MAY RESULT IN DAMAGE TO THE PRODUCT(S), INJURY TO PERSONS, INCLUDING TO USERS OR OTHERS, AND DAMAGE TO OTHER PROPERTY.

ILLUMINA DOES NOT ASSUME ANY LIABILITY ARISING OUT OF THE IMPROPER USE OF THE PRODUCT(S) DESCRIBED HEREIN (INCLUDING PARTS THEREOF OR SOFTWARE).

© 2016 Illumina, Inc. All rights reserved.

Illumina, BaseSpace, NeoPrep, TruSeq, the pumpkin orange color, and the streaming bases design are trademarks of Illumina, Inc. and/or its affiliate(s) in the U.S. and/or other countries. All other names, logos, and other trademarks are the property of their respective owners.

Manufactured by Beckman Coulter, Inc. AMPure, Beckman, and Beckman Coulter are trademarks or registered trademarks of Beckman Coulter, Inc.

Limited Use Label License: This product and its use are the subject of one or more issued and/or pending U.S. and foreign patent applications owned by Max Planck Gesellschaft, exclusively licensed to New England Biolabs, Inc. and sublicensed to Illumina, Inc. The purchase of this product from Illumina, Inc., its affiliates, or its authorized resellers and distributors conveys to the buyer the non-transferable right to use the purchased amount of the product and components of the product by the buyer (whether the buyer is an academic or for profit entity). The purchase of this product does not convey a license under any claims in the foregoing patents or patent applications directed to producing the product. The buyer cannot sell or otherwise transfer this product or its components to a third party or otherwise use this product for the following COMMERCIAL PURPOSES: (1) use of the product or its components in manufacturing; or (2) use of the product or its components for therapeutic or prophylactic purposes in humans or animals.

### <span id="page-2-0"></span>Prepare Samples for Loading

#### **Preparation**

- 1 Save the following mRNA Denaturation program on a thermal cycler:
	- } Choose the preheat lid option and set to 100°C
	- } 65°C for 5 minutes
	- } 25°C for 5 minutes
	- } 25°C hold

### **Procedure**

- 1 Dilute 25–100 ng total RNA with nuclease-free ultrapure water to a final volume of 12.5 µl in each well of a new PCR plate. Pipette to mix. Do not vortex.
- 2 Vortex RPB2 to resuspend.
- 3 Add 12.5 µl RPB2 to each well. Pipette to mix.
- 4 Place on the thermal cycler and run the mRNA Denaturation program.

# <span id="page-3-0"></span>Set Up Run and Load Library Card

### **Procedure**

- 1 Vortex the reagent plate for 3 seconds.
- 2 Centrifuge at  $600 \times g$  for 5 seconds.
- 3 Select **Prepare Libraries** on the Library Prep Instrument Welcome screen.
- 4 Do the following and then select **Next**.
	- } If running in BaseSpace mode, select a run.
	- $\blacktriangleright$  If running in standalone mode, use the following options to select a protocol:
		- } Click **Select by barcode**, and then scan the reagent plate barcode or enter the reagent plate serial number.
		- } Click **Select by name**, and then select **TruSeq Stranded mRNA**.
- 5 Configure the run. Select **Next**.
- 6 Review the run and sample information. Select **Next**.
- 7 Enter the consumable tracking information. Select **Next**.
- 8 Place the library card on the library card stage.

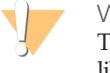

WARNING To avoid instrument damage, make sure that the library card guide is not on the library card.

- 9 Close the library card compartment door. Select **Verify Library Card**.
- 10 Place the library card guide on the library card.
- 11 Load the entire contents of the oil vial into the library card using the oil funnel.

WARNING

Use the required pipette tips. Other tips are not supported and can result in reagents not dispensing properly and run failure.

The loading angle of the pipette depends on the item being dispensed. The angle is specified in each step of the control software loading guide and is depicted in these procedures.

- 12 Insert pipette tips to the bottom of the wells of the prepared sample plate. Pipette up and down 1 time to mix.
- 13 Transfer 25 µl of prepared samples 1–8.
- 14 Transfer 25 µl of prepared samples 9–16.
- 15 If you are preparing < 16 samples, add 25  $\mu$ l RSB to empty sample wells.
- 16 Transfer 125 µl of the large reagents i–iv.
- 17 Transfer 125 µl of the large reagents v–vii.
- 18 Vortex DMB until well-dispersed.
- 19 Add 80 µl DMB to the large reagent well viii.
- 20 Transfer 15  $\mu$ l of small reagents 1–4, and then 5–8.
- 21 For small reagents 9–12:
	- a Use a clean 8-tube strip to pierce the foil on the reagent wells. Discard the 8-tube

strip.

- b Transfer 15 µl of each reagent.
- 22 For small reagents 13–16:
	- a Use a clean 8-tube strip to pierce the foil on the reagent wells. Discard the 8-tube strip.
	- b Transfer 15 µl of each reagent.
- 23 Transfer 5 µl of small reagents a–d, and then e–h.
- 24 Transfer 3 µl of adapters A–H.
- 25 Transfer 3 µl of adapters I–P.
- 26 Remove the library card guide.

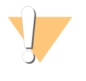

WARNING To avoid instrument damage, make sure that the library card guide is removed from the library card.

- 27 Close the library card compartment door. Select **Start Run**.
- 28 When the run is complete, select **Next**.

### <span id="page-5-0"></span>Unload Libraries

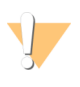

#### WARNING

The used library card contains hazardous materials. Personal injury can occur through inhalation, ingestion, skin contact, and eye contact. Wear protective equipment, including eye protection, gloves, and a laboratory coat. Handle the used library card as chemical waste. Dispose of containers and any unused contents in accordance with the governmental safety standards for your region. For more information, see the SDS for this kit at [support.illumina.com/sds.html.](http://www.illumina.com/msds)

#### **Procedure**

- 1 Add 10 µl RSB to each well of a new PCR plate labeled 1–16.
- 2 Open the library card compartment door and place the library card guide on the library card.
- 3 Use a 200 µl pipette to transfer 20 µl from library card collection wells 1L–8L, and then 9L–16L to corresponding wells 1–16 of the plate. Pipette to mix.
- 4 Centrifuge briefly.
- 5 Transfer the entire volume from plate wells 1–8, and then 9–16 to the center indent in the membrane of the corresponding library separation tubes 1–16.
- 6 Let stand for 10 seconds while the oil is absorbed in the tubes.
- 7 Transfer the entire volume from library separation tubes 1–8, and then 9–16 to the corresponding wells 1–16 of a new PCR plate.
- 8 Remove the library card and library card guide from the library card stage.
- 9 Discard the library card in accordance with applicable standards.
- 10 Close the library card compartment door, and then select **Home**.
- 11 Select from the following options:

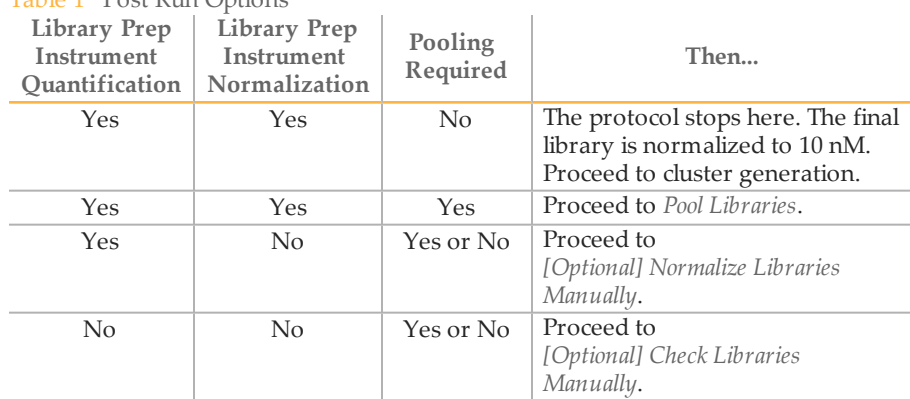

### Table 1 Post Run Options

#### **SAFE STOPPING POINT**

If you are stopping, seal the plate and store at  $-25^{\circ}$ C to  $-15^{\circ}$ C for up to 2 months.

### <span id="page-6-0"></span>[Optional] Check Libraries Manually

#### **Procedure**

- 1 Quantify the libraries using qPCR according to the Illumina *[Sequencing](http://support.illumina.com/downloads/sequencing_library_qpcr_quantification_guide_11322363.html) Library qPCR Quantification Guide [\(document # 11322363\)](http://support.illumina.com/downloads/sequencing_library_qpcr_quantification_guide_11322363.html)*.
- 2 If using a Standard Sensitivity NGS Fragment Analysis Kit on an Advanced Analytical Fragment Analyzer:
	- a Dilute the DNA library 1:1 with RSB.
	- b Run 1 µl diluted DNA library.
- 3 If using a DNA 1000 chip on an Agilent Technologies 2100 Bioanalyzer, run 1 µl undiluted DNA library.
- 4 Check the size and purity of the sample. Expect the final product to be a band at ~300 bp.

# <span id="page-7-0"></span>[Optional] Normalize Libraries Manually

### **Procedure**

- 1 Transfer 5 µl from each well of the library plate to the corresponding wells of a midi plate.
- 2 Normalize each library to 10 nM with Tris-HCl 10 mM, pH 8.5 with 0.1% Tween 20. Pipette to mix.
- 3 Select from the following options:
	- } For libraries that do not require pooling, the protocol stops here. Proceed to cluster generation.
	- } For libraries that require pooling, proceed to *Pool [Libraries](#page-8-0)*.

#### **SAFE STOPPING POINT**

If you are stopping, seal the plate and store at -25°C to -15°C for up to 2 months.

## <span id="page-8-0"></span>Pool Libraries

### **Procedure**

- 1 Determine the number of samples to combine for each pool.
- 2 Transfer 5 µl of each library to be pooled from the library plate to a single well of a new PCR plate. Pipette to mix.
- 3 Proceed to cluster generation.

#### **SAFE STOPPING POINT**

If you are stopping, seal the plate and store at -25°C to -15°C for up to 2 months.

# <span id="page-9-0"></span>Acronyms

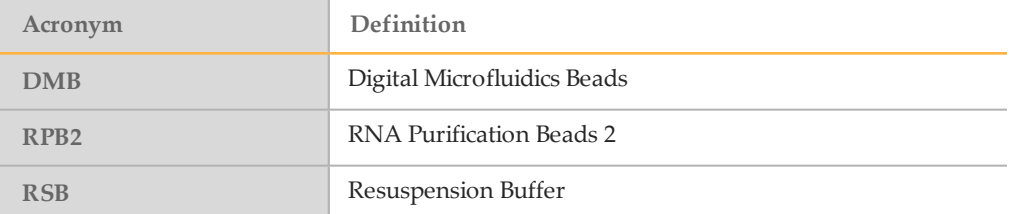

## <span id="page-10-0"></span>Technical Assistance

#### For technical assistance, contact Illumina Technical Support.

Table 2 Illumina General Contact Information

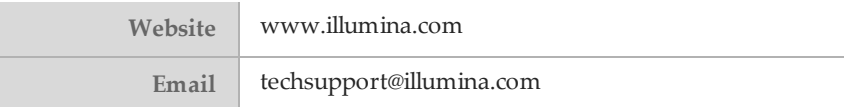

Table 3 Illumina Customer Support Telephone Numbers

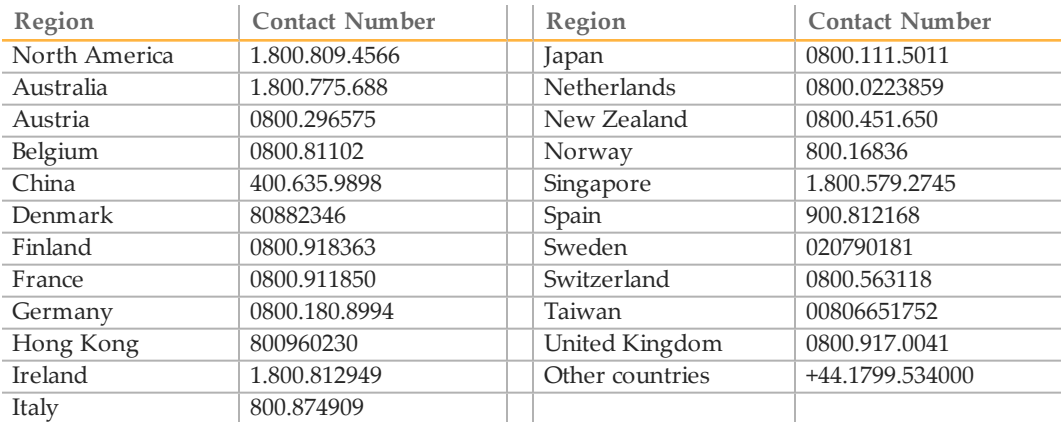

**Safety data sheets (SDSs)**—Available on the Illumina website at [support.illumina.com/sds.html](http://support.illumina.com/sds.html).

**Product documentation**—Available for download in PDF from the Illumina website. Go to [support.illumina.com](http://www.illumina.com/support.ilmn), select a product, then select **Documentation & Literature**.

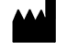

Illumina 5200 Illumina Way San Diego, California92122 U.S.A. +1.800.809.ILMN (4566) +1.858.202.4566(outside North America) techsupport@illumina.com www.illumina.com